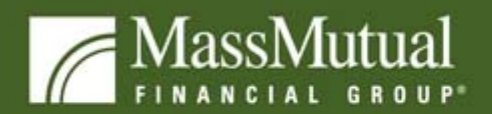

We'll help you get there."

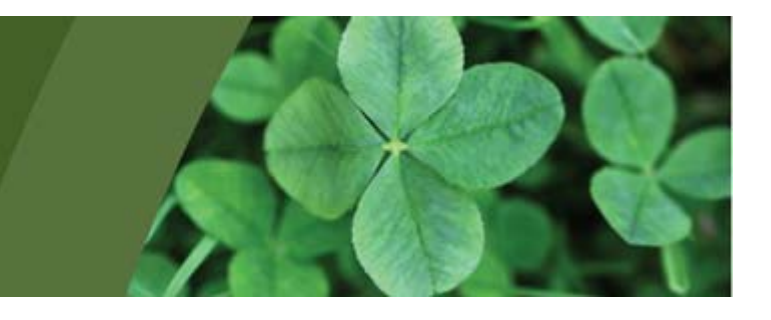

Mark your calendar!

# Don't Settle for Ordinary *Exciting New Enhancements to MassMutual's TPA Alliance Business*

## **Date: Tuesday, March 31, 2009 Time: 4:00pm-5:00pm ET**

**Sometimes the choice is clear...MassMutual TPA Alliance, a business with distinction** 

Join MassMutual's **Shefali Desai, Vice President responsible for TPA sales**, and **Mike McKenzie, Corporate Vice President in charge of retirement operations**, for an overview of new enhancements for MassMutual's TPA Alliance business that demonstrate our continued commitment to the TPA market and to helping TPAs and financial professionals grow their retirement businesses

There will be time for open discussion, Q&A, and feedback

#### **\*\*See below for web and audio log-in instructions\*\* For Producer Use Only – Not For Client Distribution**

#### **About MassMutual**

MassMutual's Retirement Services Division has been serving retirement plans for more than 60 years. It offers a full range of products and services for corporate, union, nonprofit and governmental employers' defined benefit, defined contribution and nonqualified deferred compensation plans. It serves approximately one million participants.

MassMutual Financial Group is the fleet name for Massachusetts Mutual Life Insurance Company (MassMutual) and its affiliates, with more than \$360 billion in assets under management at year-end 2008. Assets under management include assets and certain external investment funds managed by MassMutual's affiliates.

Founded in 1851, MassMutual is a mutually owned financial protection, accumulation and income management company headquartered in Springfield, Mass. MassMutual's major affiliates include: OppenheimerFunds, Inc.; Babson Capital Management LLC; Baring Asset Management Limited; Cornerstone Real Estate Advisers LLC; MML Investors Services, Inc., MassMutual International LLC and The MassMutual Trust Company, FSB. MassMutual is on the Internet at www.massmutual.com.

#### **Log On Instructions:**

To ensure success with logging into the conference, please follow the step-by-step instructions below. **Please start the login process 15 minutes before the start of the meeting.** If you have never used WebEx before, we strongly encourage you to complete section the day before the seminar. For experienced WebEx users, refer to section B for instructions.

#### **Section A - First Time WebEx Users:**

- Open your browser and go to **http://massmutual.webex.com.**
- Click on the "New User" link.
- Click on the "Setup" button.
- When download is complete, click "OK".

#### **Section B - WebEx Logon:**

- If not already done, open your browser and go to **http://massmutual.webex.com.**
- You will then be presented with a list of daily open meetings. Please select **MassMutual TPA Alliance** (Meeting Host – **Zhivago Velasco**, Meeting **929 652 945)**
- Enter your name, email address, and the meeting password –**massmutual**, and click "OK".
- At this point you will have joined the visual portion of the seminar.

### **Section C - Audio Call In:**

- To access the teleconference, dial **1-877-733-4794**
- Ask for the meeting hosted by **Zhivago Velasco**

If you have any questions in the meantime please contact Zhivago Velasco at 800-767-1000 ex. 48039 or via email at zvelasco@massmutual.com.

RS 16611-00